# **Portal de Apoio aos Técnicos do Centro de Informática e Comunicações da Universidade de Aveiro**

José Henriques, José Vieira, Beatriz Sousa Santos e António Vieira\*

\* CICUA – Centro de Comunicações e Informática da Universidade de Aveiro

*Resumo* **– Neste artigo descreve-se um portal Web para apoio aos técnicos do Centro de Informática e Comunicações da Universidade de Aveiro (CICUA) na manutenção do parque informático do** *Campus* **Universitário. O portal permite aos técnicos acederem à informação necessária para a manutenção a partir de um** *desktop***, portátil ou um**  *Personal Digital Assistant* **(PDA), bastando ter acesso à rede**  *wireless* **da Universidade.** 

**Através do portal, o técnico acede à base de dados do CICUA e efectua e regista os pedidos de assistência técnica e intervenções, sem ser necessário estar fisicamente no Centro de Informática e Comunicações.** 

**Na apresentação do pedido de assistência técnica, o técnico pode visualizar a planta do edifício em questão, podendo assim obter a localização de vários pontos de interesse, tais como, tomadas de rede, pontos de acesso** *wireless***, bastidores e salas. A opção de desenvolver um portal Web em vez de uma aplicação própria para PDA ou computador, prende-se por um lado com o facto de o CICUA já possuir uma aplicação para a gestão dos pedidos de assistência técnica e intervenções, e por outro lado, sendo um portal significa que não é necessário ter que instalar o software em cada dispositivo que se adquira.** 

*Abstract* **– This paper describes a web portal aiming to help the technicians of the Computer and Communications Centre of Aveiro University (CICUA), in order to maintain the campus network and equipment. The created portal allows the technicians to have access to the information needed, from a desktop, a laptop or a Personal Digital Assistant (PDA), just by having access to the University wireless network.** 

**Throught the portal, technicians can access the CICUA database, and perform technical assistance as well as interventions, without the need of being at the centre.** 

**Technicians can visualize the building plan, thus obtaining important information such as network cable plugs, wireless access points and rooms. The choice of developing a Web portal instead of an application to run on a PDA or a computer is due to the fact that CICUA already has software capable of dealing with the assistance requests and interventions. The real advantage of being a Web Portal it is that it is not necessary to install the software every time a new device is acquired.** 

## I. INTRODUÇÃO

O Centro de Informática e Comunicações da Universidade de Aveiro (CICUA) presta apoio informático a todo o Campus da Universidade de Aveiro. Nas intervenções, os técnicos podem precisar de se deslocar aos locais para resolver o problema e são frequentemente confrontados com a necessidade de aceder a informação que só têm disponível no seu local de trabalho (edifício do CICUA).

Com o aparecimento dos *Smartphones* e PDAs (*Personal Digital Assistents*), que permitem o acesso à Internet sem fios, tornou-se possível aproveitar a cobertura actual do *campus* da Universidade para levar a informação aos técnicos.

O projecto apresentado vem trazer aos técnicos mais mobilidade, fazendo com que seja possível, em qualquer ponto da Universidade de Aveiro, aceder ao serviço e consultar informação necessária à realização das intervenções.

Este trabalho foi desenvolvido no âmbito de um projecto do 5º ano da Licenciatura em Engenharia de Computadores e Telemática, no ano lectivo de 2005/06.

## II. OBJECTIVO E MÉTODOS

O projecto, na sua totalidade envolveu as seguintes fases:

- Levantamento de requisitos para determinar a funcionalidade necessária;
- Estudo das possíveis plataformas de desenvolvimento do portal;
- Proposta de uma arquitectura;
- Desenvolvimento do portal em plataforma ASP.NET e tecnologia AJAX;
- Instalação no servidor final e testes de campo por parte dos técnicos.

Os objectivos do portal passam por disponibilizar muitas das funcionalidades disponíveis no software que o CICUA actualmente usa para atender os pedidos de assistência técnica e respectivas intervenções (PHC[1]), para uma versão Web, permitindo assim o acesso a toda a informação a partir de qualquer *browser*, num qualquer dispositivo capaz de aceder à rede *wireless* da Universidade de Aveiro.

O projecto da interface de utilizador foi centrado no utilizador [2], sendo dada especial importância à determinação do perfil dos utilizadores finais, bem como às tarefas que estes virão a executar com a ajuda do portal a desenvolver. Este aspecto da análise de requisitos é absolutamente essencial no projecto de qualquer sistema interactivo e, neste caso, tornou-se relativamente simples de efectuar já que se dispôs da colaboração de vários técnicos do CICUA, quer em reuniões de discussão da funcionalidade a incluir no portal, quer como utilizadores em testes que foram sendo feitos ao longo e no final do projecto.

Procurou-se utilizar, tanto quanto possível, os princípios de directivas de usabilidade disponíveis na bibliografia da área, no *design* da interface de utilizador, sendo esta submetida a avaliação ao longo de todo o processo de implementação do portal [3,4]. Houve também a preocupação de proceder a testes com a maioria dos *browsers* e plataformas que vão ser usadas pelos utilizadores para corrigir problemas que pudessem surgir.

## III. ARQUITECTURA E PRINCIPAL FUNCIONALIDADE

Após o estudo do PHC, a aplicação existente no CICUA para gestão dos Pedidos de Assistência Técnica (PATs) e posterior reunião com responsáveis e técnicos do CICUA, fez-se um levantamento da funcionalidade que se pretendia ver implementada e propôs-se uma arquitectura para o sistema; sendo apresentado na figura 1 um diagrama representativo desta arquitectura.

Seguidamente apresenta-se a principal funcionalidade identificada como importante a incluir no portal bem como uma breve explicação.

Validação do técnico – autenticação do técnico na Active Directory e verificação da sua existência na tabela de técnicos da base de dados do PHC.

Listagem dos PATs recebidos – apresentação dos pedidos de assistência técnica atribuídos ao técnico para futura resolução.

Listagem dos PATs criados – apresentação dos pedidos de assistência técnica criados pelo técnico.

Listagem de informação do PAT – apresentação de toda a informação relevante do PAT, como data de criação, hora de criação, nome do utente que pediu a assistência, tipo de pedido e estado, localização do utente, indicação do problema, observações efectuadas e possível solução.

Listagem de informação da intervenção – apresentação de toda a informação importante da intervenção relativa a um determinado PAT, como hora inicial e final da intervenção, data, tipo de intervenção, técnico que a realizou, relatório, e questões pendentes.

Apresentação do mapa – apresentação do mapa da localização do PAT, com informação dos pisos e salas do local em questão, podendo o técnico explorar o mapa de modo a conhecer melhor onde terá de se deslocar, caso seja necessário, para efectuar a intervenção.

Pesquisa de PAT – permite fazer uma pesquisa na base de dados, de informação que possa ser relevante. A pesquisa pode ser feita por número do PAT, data de criação, utente, técnico, departamento ou livre, para pesquisar problemas ou soluções.

Criação de novo PAT – permite criar um novo PAT inserindo a informação necessária para posterior resolução (pelo técnico a quem for atribuído esse pedido).

Finalização de PAT – permite finalizar o PAT assim que o problema esteja solucionado.

 Inserção de nova intervenção – permite ao técnico inserir uma nova intervenção no PAT indicando o trabalho efectuado, apresentando um relatório do sucedido.

Inserção de intervenção na hora – permite ao técnico inserir uma nova intervenção que não necessita da criação de um PAT para resolução do problema. Isto pode acontecer, por exemplo quando o técnico se desloca pelo *campus* com o intuito de resolver um problema e alguém lhe pede ajuda para resolução de um problema não previsto.

Ver intervenção seguinte / anterior – permite pesquisar as intervenções anteriores ou seguintes à seleccionada na altura da visualização. Esta funcionalidade está presente no portal apenas quando se acede através de um dispositivo de pequenas dimensões, como um PDA.

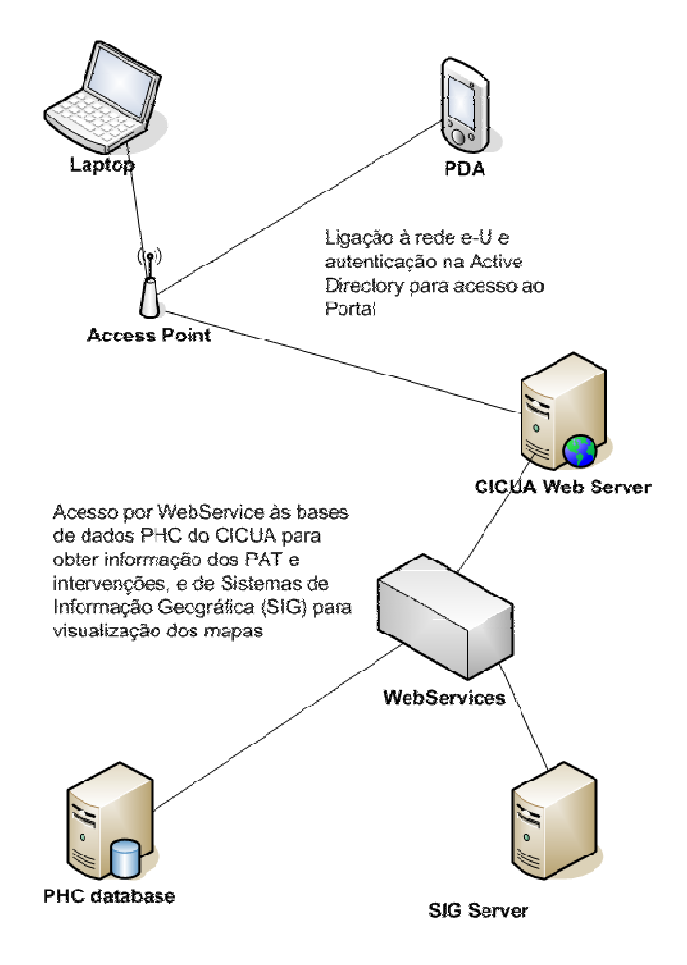

Figura 1- Arquitectura do sistema

## IV. FERRAMENTAS ESCOLHIDAS PARA O DESENVOLVIMENTO

Para o desenvolvimento do portal e posteriores testes, foram tidos em consideração vários aspectos, que levaram a optar pelas ferramentas que melhor se adequariam ao projecto. Essas ferramentas são apresentadas a seguir.

Entre ASP.NET[5] e PHP [6], optou-se pelo ASP.NET. Comparando estas duas tecnologias, o ASP.NET demarcase por ser robusto, a sua programação ser orientada a objectos, e permitir uma gestão mais eficiente de múltiplas bases de dados. O PHP não é tão robusto, não suporta programação orientada a objectos, além de existir alguma incompatibilidade entre versões internas. Além disso, o CICUA possui nas suas instalações servidores preparados para ASP.NET.

Microsoft Visual Studio 2005 – Com a escolha de ASP.NET como tecnologia a utilicar no projecto, a principal ferramenta a usar no desenvolvimento do portal foi o Microsoft Visual Studio [7] na sua versão 2005. Este fornece um vasto leque de ferramentas, permitindo melhores soluções e uma mais fácil aprendizagem e consequente obtenção de resultados mais rápidos.

Visual C# (Visual C Sharp) – [8] é uma linguagem de programação orientada a objectos desenvolvida pela Microsoft como parte da plataforma .NET. Baseada na linguagem C++, inclui aspectos de outras linguagens como Delphi, Visual Basic e Java, com particular ênfase na simplificação do código, daí a escolha desta linguagem em detrimento de outras, neste projecto.

Microsoft SQL Server 2000 – [9] é uma solução completa de gestão de base de dados. Este sistema foi escolhido para o projecto por ser fiável e seguro e apresentar um bom desempenho, além do que actualmente, o software de gestão (PHC) que o CICUA utiliza, usa como base de dados relacional o Microsoft SQL Server 2000.

IIS – Microsoft Internet Information Services – [10] é um servidor de páginas Web criado para servidores. Uma das suas principais características é a geração de páginas HTML dinâmicas, que ao contrário de outros servidores, usa uma tecnologia proprietária (o ASP, Active Server Pages), mas pode usar outras tecnologias com a adição de módulos para o efeito. Aquando do aparecimento da plataforma .NET, o IIS passou também a gerir o ASP.NET. Este é formado por 2 tipos de aplicações, as páginas Web (tradicionais que são acedidas pelos utilizadores, e contém a extensão ASPX) e os WebServices [11] (funções disponibilizadas pela rede, chamadas por aplicativos ASMX). O ASP.NET é compilado antes da execução, o que traz vantagens sobre o PHP.

ArcGIS –para desenvolver a parte de visualização de mapas usou-se a solução apresentada pela ESRI, o ArcGIS [12]. Dentro do ArcGIS existem várias aplicações, que serão descritas seguidamente.

Dentro do ArcGIS existe o ArcGIS Desktop que é uma colecção de produtos que correm em computadores pessoais e que servem para criar, editar, importar, analisar, e publicar informação geográfica. Dessas aplicações foram usadas o ArcCatalog e o ArcMap. Além do ArGIS Desktop, existe também o Server GIS, que serve para alojar nos servidores os mapas criados, gerir grandes bases de dados geográficas, etc.

 O ArcMap é a aplicação central do ArcGIS Desktop para cartografia, análise e edição de mapas. O ArcCatalog organiza e gere todo o sistema de informação geográfica, como mapas, bases de dados e serviços. O administrador usa o ArcCatalog para definir e construir as bases de dados geográficas. O ArcIMS serve para publicação de mapas, dados e metadados na Internet. É a solução para publicar mapas dinâmicos e serviços via Web. Os serviços podem ser usados em Intranets ou Web. Os serviços podem ainda ser usados por vários clientes, como aplicações Web, pelo ArcGIS Desktop e PDA's.

O ArcSDE é um servidor usado para aceder a grandes bases de dados relacionais como o Microsoft SQL Server 2000. Fornece uma variedade de serviços que melhoram a performance da gestão dos dados. Relaciona os ficheiros msx criados com a aplicação Desktop, com a base de dados SQL, onde guarda informação de todos os pontos do mapa, tais como localização de salas, janelas, portas, etc.

Zumipage – [13] é umas das várias tecnologias existentes para o uso de AJAX (Asynchronous JavaScript and XML) num portal, possibilitando ao utilizador fazer uso da aplicação Web como se de uma aplicação Desktop se tratasse. Esta tecnologia permite a divisão de uma página em sectores que podem ser actualizados de forma independente, melhorando assim a interactividade das aplicações. De todas as opções existentes, o Zumipage foi aquele que permitiu criar as páginas sem adição de código. Compatível com o Microsoft Internet Explorer e Firefox, não necessita do uso de código Javascript, sendo uma forma rápida e fácil de implementar AJAX no portal.

# V. ASPECTOS DA INTERFACE DE UTILIZADOR

Nesta secção apresentam-se os principais aspectos da interface de utilizador do portal desenvolvido de acordo com uma sequência lógica de utilização por parte de um técnico do CICUA.

Ao aceder a https://helpdesk.cic.ua.pt/portal o técnico acede à página de *login*. Enquanto não se autenticar, não lhe é permitido entrar no portal. Depois da autenticação é verificado qual o tipo de *browser* que o utilizador está a usar no momento, sendo encaminhado para o respectivo portal . Neste caso, há dois tipos de acesso. Se o técnico aceder de um *desktop* ou portátil é encaminhado para:

## https://helpdesk.cic.ua.pt/portal/Home.aspx,

caso aceda através de um PDA ou outro dispositivo de pequenas dimensões com acesso a Internet, é encaminhado para:

#### https://helpdesk.cic.ua.pt/portal/mHome.aspx.

Neste modo a interface foi adaptada de forma a ter uma boa funcionalidade num ecran de reduzidas dimensões.

Quando entra no portal, o técnico tem acesso à informação dos PAT recebidos, pelos quais é responsável bem como com a informação referente aos PAT por ele criados. Na zona superior do ecrã é disponibilizado apoio à navegação, podendo o técnico voltar à página inicial em qualquer momento.

Navegando para a página dos PAT, são apresentadas as árvores com a lista de PAT recebidos criados correspondentes a esse técnico. Em qualquer árvore, além da informação do número do PAT, são também apresentados o primeiro nome do utente e as iniciais do departamento ao qual o PAT está associado (figura 2).

| <b>PATS</b><br><b>Int.Hora</b><br>Home | Pesquisa<br>Logout    |
|----------------------------------------|-----------------------|
|                                        | <b>Novo Pat</b>       |
| Pats Recebidos                         | Pats Criados          |
| El 5087 Maria drh                      | + 4058 Maximina iscaa |
| + 5120 Jose reitoria                   | + 4428 Rui sac        |
| El 5143 Maria reitoria                 | + 4460 Filipe sdoc    |
| + 5210 JOSE det                        | # 4596 ALEXANDRA ess  |
| E 5211 105E det                        | + 4661 FILIPA Fabrica |
| E 5212 JOSE det                        | E 4740 Catarina gagap |
| + 5213 JOSE det                        | E 4816 Maximina iscaa |
| + 5214 JOSE det                        | $\pm$ 4823 Luís iscaa |
| + 5215 IOSE det                        | $+ 6001$ JOSE det     |
| + 5216 JOSE det                        | 6002 JOSE det<br>Œ    |

Figura 2 – Árvores de PAT recebidos e criados

Ao seleccionar um PAT é apresentada informação detalhada (figura 3). O técnico pode seleccionar o mapa do local tendo acesso ao mapa do edifício. Pode ainda visualizar as intervenções realizadas ou realizar uma nova intervenção; podeainda finalizar o PAT.

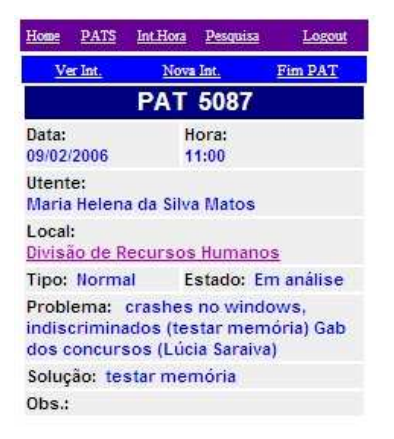

Figura 3 – Visualização de PAT

A apresentação do mapa é importante para um técnico que não conheça o local onde vai ter que realizar uma intervenção. Através da visualização do mapa é possível observar os pisos de um determinado edifício e saber a localização das salas e aspectos essenciais para a possível resolução do problema, como pontos de acesso *wireless*, tomadas de rede, telefones, bastidores, etc. (figura 4).

|                 | Piso AR DAOPol $1 -$ Sala<br>C ZIN C ZOUT C Identify C Select |
|-----------------|---------------------------------------------------------------|
|                 |                                                               |
|                 | Legenda                                                       |
|                 | CO_DAOPol_1                                                   |
|                 |                                                               |
|                 | <b>Wireless</b>                                               |
| $\bullet$       | Tomada dupla RJ45 - informática                               |
| $\bullet$       | Tomada de telefone/fax                                        |
|                 | Caixa para ligação de telefones                               |
| Type<br>$\circ$ | Caixa de passagem /bloco - telefones                          |

Figura 4 – Visualização de um piso de um edifício

Ao visualizar as intervenções realizadas, é apresentada a informação detalhada da intervenção, podendo o técnico ver intervenções anteriores ou posteriores (figura 5).

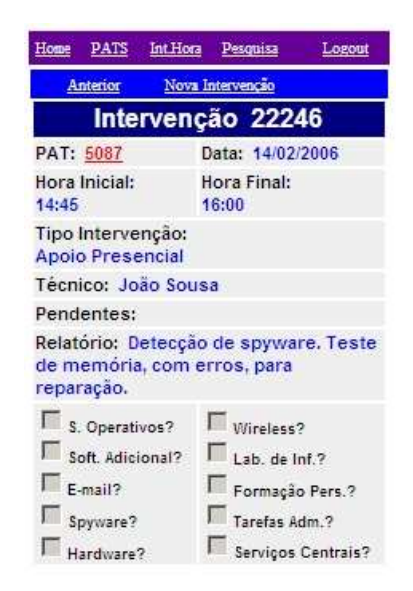

Figura 5 – Criação de uma nova intervenção

Na criação de um novo PAT o técnico insere o código do utente (da forma X#####@ua.pt), sendo devolvido o nome do utente e o local ao qual está associado. Quando todos os campos estiverem preenchidos, o técnico insere o PAT na base de dados para posterior resolução (figura 6).

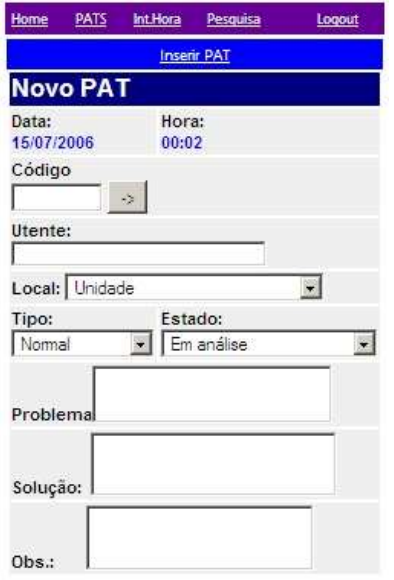

Figura 6 – Criação de um novo PAT

Na realização de uma nova intervenção, o técnico preenche todos os campos necessários e submete a informação à base de dados (figura 7).

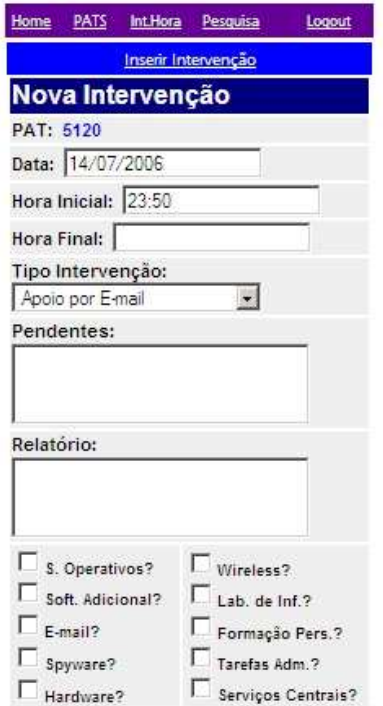

Figura 7 – Visualização das intervenções realizadas

Navegando para a página da intervenção na hora, é apresentada uma página parecida com a da figura 8. O técnico insere os dados da intervenção, e submete-os à base de dados (figura 10).

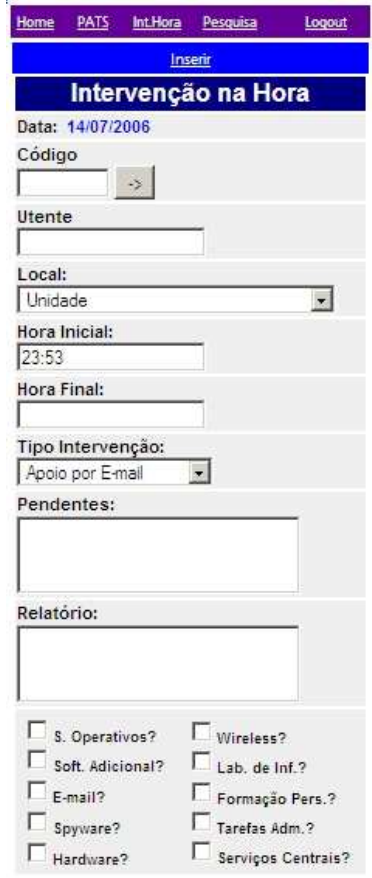

Figura 8 – Criação de uma intervenção na hora

Existe ainda uma página de pesquisa, onde o técnico pode escolher entre as várias opções de pesquisa que se podem efectuar sobre os pedidos de assistência técnica existentes na base de dados. (figura 9).

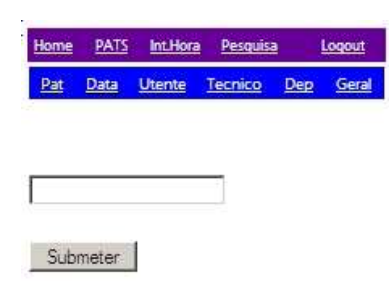

Figura 9 – Páginas de pesquisa

A pesquisa permite ainda realizar intervenções em PATs que não foram inicialmente atribuídos ao técnico, mas que, devido ao desenrolar das intervenções efectuadas, passou para outro técnico. Para esse efeito, o técnico escolhe a pesquisa por PAT e depois tem a opção de realizar a intervenção.

Depois do técnico ter realizado o seu trabalho, pode efectuar o *logout* do portal.

#### *Testes da aplicação*

A avaliação de qualquer aplicação é essencial para determinar se esta apresenta todos os requisitos e funcionalidades pretendidas pelo cliente final. Serve também para detectar erros que passem despercebidos ao programador. Além dos testes efectuados ao longo do desenvolvimento de uma aplicação, para detectar possíveis erros, é essencial executar testes com utilizadores.

Ao longo do desenvolvimento do portal, foram realizados testes sobre uma base de dados de teste e foram consultados os técnicos do CICUA que iam dando *feedback* acerca do portal, contribuindo com a sua opinião para melhorar a aplicação e eliminar possíveis erros. Uma vez que esta aplicação será para eles uma ferramenta de trabalho, o seu *know-how* foi uma mais valia. Após a conclusão do portal, este foi instalado nos servidores do CICUA e testado sobre a base de dados real. A avaliação final do portal foi feita por três técnicos do CICUA, que futuramente irão utilizar o portal nas suas actividades. Os técnicos testaram o portal na realização de várias tarefas e compararam os valores inseridos na base de dados com os valores do PHC para detectar possíveis erros. Como consequência destes testes foram feitas algumas correcções e melhorias a nível da interface de utilizador, sobretudo na forma de apresentação da informação.

#### VI. CONCLUSÕES E ANÁLISE

Espera-se que o portal Web capaz de ser acedido por qualquer dispositivo, venha a ser uma mais valia para os técnicos do CICUA, permitindo não só uma maior mobilidade, como também maior eficiência. Facilitará o trabalho dos técnicos, que deste modo não precisarão de instalar nenhum tipo de software para realizar as suas actividades. Com a ajuda de um simples *browser*, acedem ao portal e reportam a resolução de problemas.

Os *smartphones*, telemóveis com software Microsoft Pocket PC equipados com rede *wireless*, permitirão aos técnicos realizar o seu trabalho e simultaneamente estarem contactáveis com os seus colegas de trabalho.

#### AGRADECIMENTOS

Aos Eng<sup>os</sup>. Luís Galiza, Célia Pinho, Fernando Matos, Rui Pereira , da UNAVE pelo apoio e disponibilidade no desenvolvimento da parte do portal associada a Sistemas de Informação Geográfica.

Aos Eng<sup>os</sup>. Raimundo Ferreira, João Sousa, Fausto Duarte e João Resende, do CICUA, pelo apoio e disponibilidade em testarem o portal desenvolvido.

#### REFERÊNCIAS

- [1] http://www.phc.pt/portal/programs/cindex.aspx
- [2] Dix, A., J. Finley, G. Abowd, B. Russell, *Human Computer Interaction*, 3ª ed., Prentice Hall, 2004
- [3] Shneidermen, B., *Designing the User Interface, Strategies for Effective Human-Computer Interaction*, 3ª ed., Addison Wesley, 1999
- [4] Mayhew, D., *The Usability Engineering Lifecycle*, Morgan Kaufmann, 1999
- [5] Matthew MacDonald and Mário Szpuszta*, Pro ASP.NET in C# 2005*, Apress, 2005.
- [6] http://www.php.net
- [7] http://msdn.microsoft.com/vstudio/
- [8] John Paul Mueller, *Visual C# .NET Developer's Handbook*, Sybex, 2005.
- [9] http:// www.microsoft.com/**sql**/
- [10] http://www.microsoft.com/WindowsServer2003/iis/default.mspx
- [11] Banerjee, A. Corera, Z. Greenvoss, A. Krowczyk, C. Nagel, C. Peiris, T. Thangarathinam, B. Maiani, *C# Web Services*, Wrox
- [12] http://www.esri.com/software/arcgis/index.html
- [13] http://www.zumipage.com/